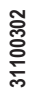

 $^{\circledR}$ 

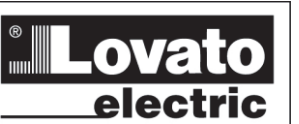

**LOVATO ELECTRIC S.P.A.** 

2002 GORLE (BERGAMO) ITALIA<br>VIA DON E. MAZZA, 12<br>TEL. 035 4282111<br>TEL. FAZZA, 12<br>TELEFAX (Nazionale): 035 4282200<br>TELEFAX (International): +39 035 4282400<br>Web www.LovatoElectric.com<br>E-mail info@LovatoElectric.com

 $\odot$ **DME DME** 

 **Contatori energia digitali Contatori energia digitali Energy counters MODBUS** 

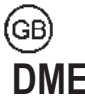

 **PROTOCOLLO DI COMUNICAZIONE MODBUS COMMUNICATION PROTOCOL** 

# **PROTOCOLLO MODBUS**

I contatori di energia digitale DMED supportano i protocolli di comunicazione Modbus RTU, ASCII e TCP (dipende dai modelli).

Grazie a questa funzione e' possibile leggere lo stato degli apparecchi e controllarli tramite il software di controllo remoto dedicato (Xpress e Synergy), software di supervisione standard forniti da terze parti (SCADA) oppure tramite apparecchiature dotate di interfaccia Modbus quali PLC e terminali intelligenti.

# **IMPOSTAZIONE DEI PARAMETRI**

Per configurare il protocollo Modbus, fare riferimento al manuale del dispositivo.

# **MODBUS PROTOCOL**

The DMED energy counters support the Modbus RTU, ASCII and TCP (depending on models). Through this function it is possible to read the device status and to control the units with the dedicated remote control software (Xpress and Synergy), third-party supervision softwares (SCADAs) or with other intelligent devices supporting Modbus, like PLCs.

# **PARAMETER SETTING**

To configure the Modbus protocol, refer to the instruction manual of the device.

# **PROTOCOLLO MODBUS® RTU**

Quando si utilizza il protocollo Modbus RTU, la struttura del messaggio di comunicazione è così costituita:

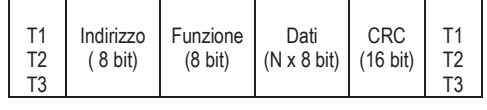

x Il campo Indirizzo contiene l'indirizzo dello strumento slave cui il messaggio viene inviato.

x Il campo Funzione contiene il codice della funzione che deve essere eseguita dallo slave.

• Il campo Dati contiene i dati inviati allo slave o

quelli inviati dallo slave come risposta ad una domanda.

x Per la serie DMED, la lunghezza massima consentita per il campo dati e' di 80 registri da 16 bit (160 bytes)

x Il campo CRC consente sia al master che allo slave di verificare se ci sono errori di trasmissione dovuti a disturbi sulla linea. In tal caso il messaggio viene ignorato

• La sequenza T1 T2 T3 corrisponde al tempo durante il quale non devono essere scambiati dati sul bus di comunicazione, per consentire agli strumenti collegati di riconoscere la fine di un messaggio e l'inizio del successivo. Questo tempo deve essere pari a 3.5 caratteri.

I DMED misurano il tempo trascorso tra la ricezione di un carattere e il successivo e se questo tempo supera quello necessario per trasmettere 3.5 caratteri, riferiti al baud rate impostato, il prossimo carattere viene considerato l'inizio di un nuovo messaggio.

# **FUNZIONI MODBUS®**

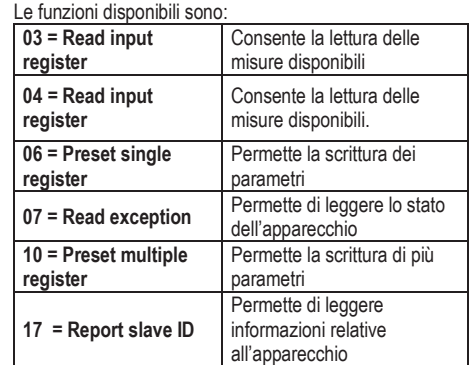

Per esempio, se si vuole leggere dal DMED con indirizzo 01 il valore della potenza attiva L2 che si trova alla locazione 22 (16 Hex), il messaggio da spedire è il seguente:

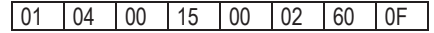

Dove:

 $01$ = indirizzo slave

04 = funzione di lettura locazione

00 15 = indirizzo della locazione diminuito di un'unità, contenete il valore della potenza attiva L2 00 02 = numero di registri da leggere a partire dall'indirizzo 22 60 0F = checksum CRC

# **MODBUS® RTU PROTOCOL**

If the Modbus RTU protocol is selected, the communication message has the following structure:

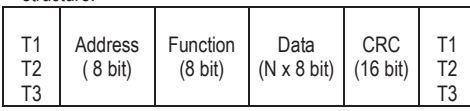

• The Address field holds the serial address of the slave destination device.

•The Function field holds the code of the function that must be executed by the slave.

 $\bullet$  The Data field contains data sent to the slave or data received from the slave in response to a query.

• For the DMED series, the maximum length for the data field is 80 16-bit registers (160 bytes)

• The CRC field lets the master and slave devices check the message integrity in case of noise on the line. In that case, the corrupted message is ignored.

• The T1 T2 T3 sequence corresponds to a time in which data must not be exchanged on the communication bus to let the connected devices recognize the end of one message and the beginning of another one. This time must be at least 3.5 times the time required to send one character.

The DMED measure the time that elapses from the reception of one character and the following. If this time exceeds the time necessary to send 3.5 characters at the selected baudrate, then the next character will be considered as the first of a new message.

# **MODBUS® FUNCTIONS**

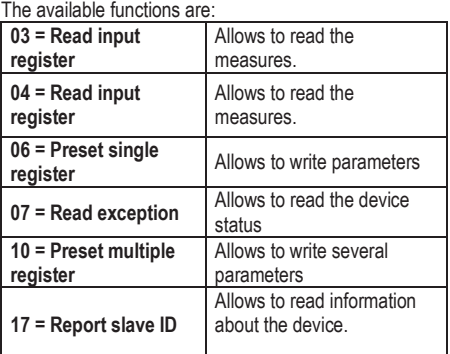

For instance, to read the value of active power of line L2 , which resides at location 22 (16 Hex) from the DMED with serial address 01, the message to send is the following:

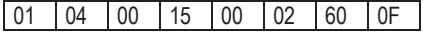

Whereas<sup>:</sup>

01= slave address

04 = 'Read input register' Modbus function

00 15 = Address of the required register (active power L2) decreased by one

 $00 02$  = Number of registers to be read beginning from address 22

60 0F = CRC Checksum

# La risposta del DMED è la seguente: 01 04 04 00 01 FB 00 E9 74

# Dove:

01= indirizzo del DMED (Slave 01) 04 = funzione richiesta dal Master 04 = numero di byte inviati dal DMED

00 01 FB 00 = valore esadecimale potenza attiva L2 00 01 FB 00 = 129792 = 1.29792 KW E9 74 = checksum CRC

# **FUNZIONE 04: READ INPUT REGISTER**

La funzione 04 permette di leggere una o più grandezze consecutive in memoria. L'indirizzo di ciascuna grandezza è indicato nelle tabelle 2-5 riportate nel presente manuale.

Come da standard Modbus, l'indirizzo specificato nel messaggio va diminuito di 1 rispetto a quello effettivo riportato nella tabella.

Se l'indirizzo richiesto non è compreso nella tabella o il numero di registri richiesti è maggiore del numero consentito, il DMED ritorna un messaggio di errore (vedi tabella errori).

# **Richiesta Master:**

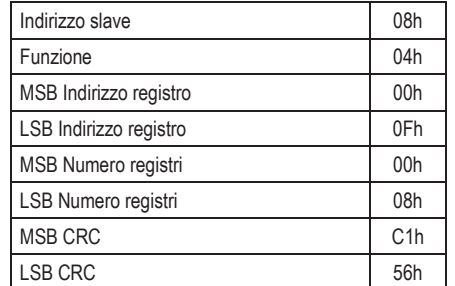

Nell'esempio vengono richiesti, allo slave numero 8, 8 registri consecutivi a partire dall'indirizzo 10h. Quindi vengono letti i registri dall' 10h al 17h. Il comando termina sempre con il valore di checksum CRC.

# **Risposta Slave:**

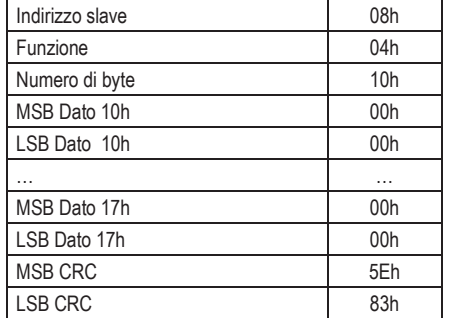

La risposta è composta sempre dall'indirizzo dello slave, dalla funzione richiesta dal Master e dai dati dei registri richiesti. La risposta termina sempre con il valore di checksum CRC.

# The DMED answer is the following: 01 04 04 00 01 FB 00 E9 74

Where:

- 01 = DMED address (Slave 01)
- 04 = Function requested by the master
- 04 = Number of bytes sent by the DMED

00 01 FB 00 = Hex value of the active power  $12$ 00 01 FB 00 = 129792 = 1.29792 KW E9 74 = CRC checksum

### **FUNCTION 04: READ INPUT REGISTER**

The Modbus function 04 allows to read one or more consecutive registers from the slave memory. The address of each measure is given in the tables 2-5 of this manual.

According to Modbus standard, the address in the query message must be decreased by one from the effective address reported in the table.

If the measure address is not included in the table or the number of requested registers exceeds the acceptable maximum number, the DMED returns an error code (see error table).

#### **Master query:**

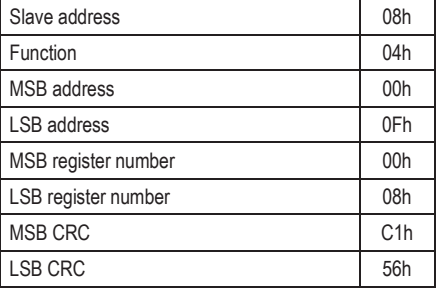

In the above example, slave 08 is requested for 8 consecutive registers beginning with address 10h. Thus, registers from 10h to 17h will be returned. As usual, the message ends with the CRC checksum.

# **Slave response:**

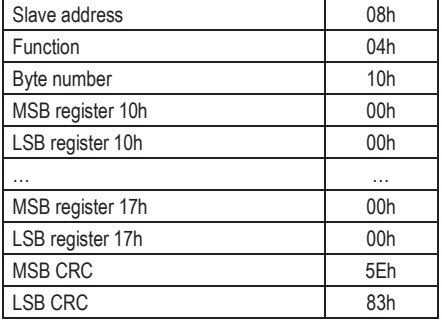

The response is always composed of the slave address, the function code requested by the master and the contents of the requested registers. The answer ends with the CRC.

# **FUNZIONE 06: PRESET SINGLE REGISTER**

Questa funzione permette di scrivere nei registri. Essa puo' essere utilizzata solo con i registri di indirizzo superiore a 1000 Hex. E' possibile ad esempio impostare i parametri del setup. Qualora il valore impostato non rientri nel valore minimo e massimo della tabella, oppure se viene richiesto un parametro ad un indirizzo inesistente, il DMED risponderà con un messaggio di errore. L'indirizzo ed il range valido per i vari parametri posso essere trovati nella tabella 8 .

# **Richiesta Master:**

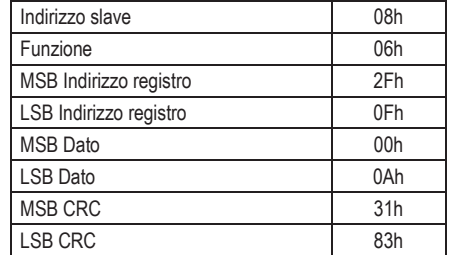

# **Risposta Slave:**

La risposta è un eco della domanda, cioè viene inviato al master l'indirizzo del dato da modificare e il nuovo valore del parametro.

# **FUNZIONE 07: READ EXCEPTION STATUS**

Tale funzione permette di leggere lo stato in cui si trova il dispositivo.

# **Richiesta Master:**

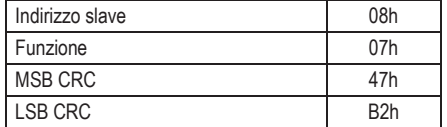

La tabella seguente riporta il significato del byte inviato dal DMED come risposta:

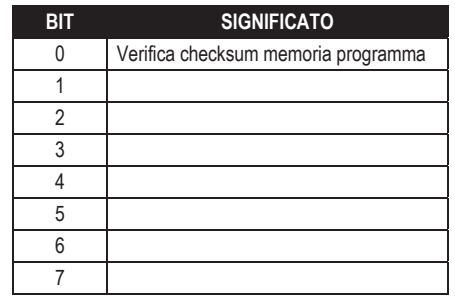

# **FUNZIONE 17: REPORT SLAVE ID**

Questa funzione permette di identificare il tipo di dispositivo.

### **Richiesta Master.**

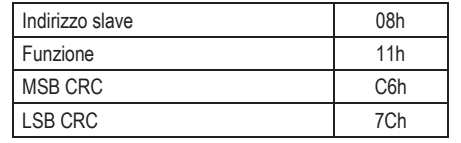

# **FUNCTION 06: PRESET SINGLE REGISTER**

This function allows to write in the registers. It can be used only with registers with address higher than 1000 Hex. For instance, it is possible to change setup parameters. If the value is not in the correct range, or the parameter address is not recognised, the DME310 answers with an error message.

The address and the valid range for each parameter are indicated in table 8.

# **Master message:**

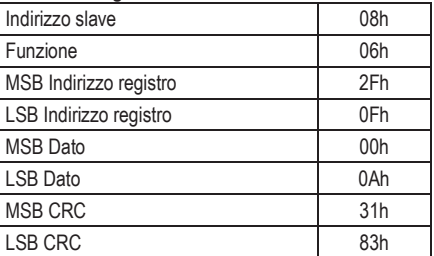

# **Slave response:**

The slave response is an echo to the query, that is the slave sends back to the master the address and the new value of the variable.

# **FUNCTION 07: READ EXCEPTION STATUS**  This function allows to read the status of the device.

Master query:

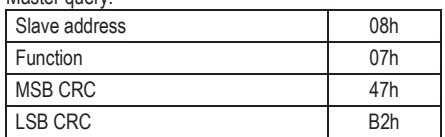

The following table gives the meaning of the status byte sent by the DMED as answer:

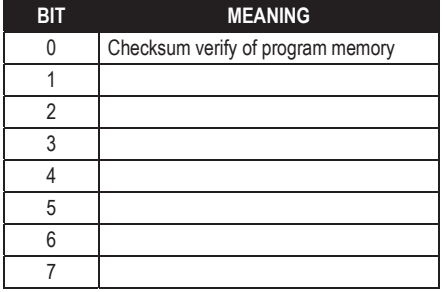

# **FUNZIONE 17: REPORT SLAVE ID**

This function allows to identify the device type.

#### **Master query.**

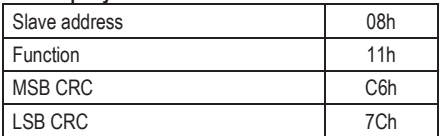

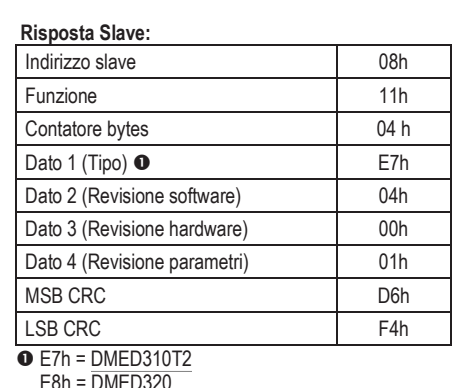

E8h = DMED320

 E9h = [DMED330](https://www.lovatoelectric.com/DMED330/DMED330/snp) EBh = [DMED330MID](https://www.lovatoelectric.com/DMED330MID/DMED330MID/snp)

# **ERRORI**

Nel caso lo slave riceva un messaggio errato, segnala la condizione al master rispondendo con un messaggio composto dalla funzione richiesta in OR con 80 Hex, seguita da un codice di errore. Nella seguente tabella vengono riportati i codici di errore inviati dallo slave al master:

# **TABELLA 1: CODICI ERRORE**

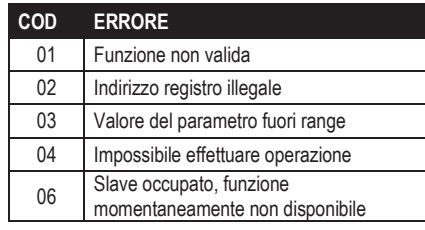

# **FUNZIONE 16: PRESET MULTIPLE REGISTER**

Questa funzione permette di modificare più parametri consecutivamente o parametri composti da più di 2 byte. L'indirizzo ed il range valido per i vari parametri possono essere trovati nella tabella 8.

# **Richiesta Master:**

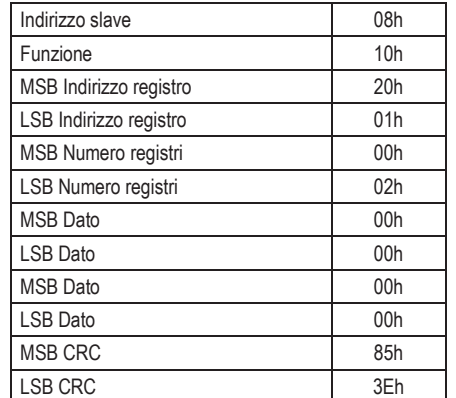

# **Risposta Slave:**

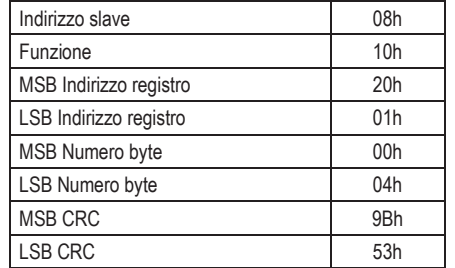

# **Slave response:**

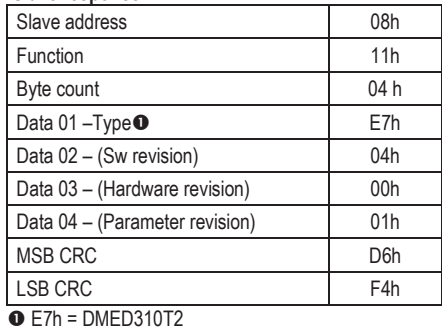

E8h = DMED320

E9h = [DMED330](https://www.lovatoelectric.com/DMED330/DMED330/snp) 

EBh = [DMED330MID](https://www.lovatoelectric.com/DMED330MID/DMED330MID/snp)

# **ERRORS**

In case the slave receives an incorrect message, it answers with a massage composed by the queried function ORed with 80 Hex, followed by an error code byte.

In the following table the error codes sent by the slave to the master are reported:

# **TABLE 1: ERROR CODES**

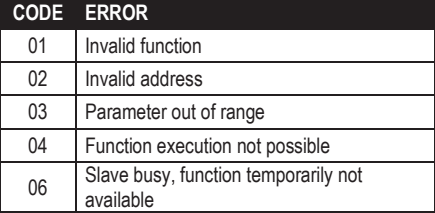

# **FUNZIONE 16: PRESET MULTIPLE REGISTER**

This function allows to modify multiple parameters with a single message, or to preset a value longer than one register. The address and the valid range for each parameter are stated in table 8.

# **Master message:**

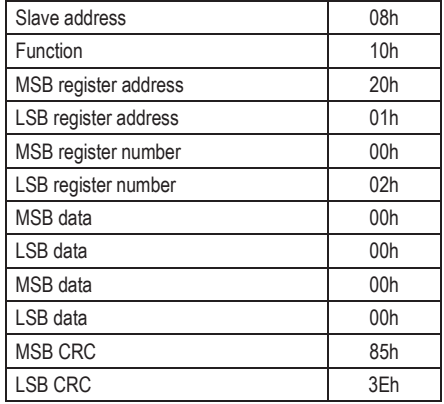

# **Slave response:**

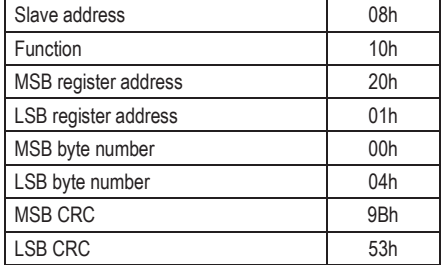

# **PROTOCOLLO MODBUS® ASCII**

protocollo Modbus ASCII viene utilizzato normalmente nelle applicazioni che richiedono di comunicare via modem.

Le funzioni e gli indirizzi disponibili sono gli stessi della versione RTU, ma i caratteri trasmessi sono in ASCII e la terminazione del messaggio non e' effettuata a tempo ma con dei caratteri di ritorno a capo.

La struttura del messaggio di comunicazione è così costituita:

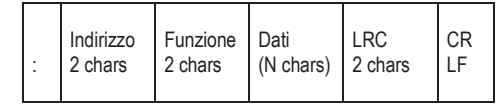

x Il campo Indirizzo contiene l'indirizzo dello strumento slave cui il messaggio viene inviato. x Il campo Funzione contiene il codice della funzione

che deve essere eseguita dallo slave.

x Il campo Dati contiene i dati inviati allo slave o quelli inviati dallo slave come risposta ad una domanda. La massima lunghezza consentita e' di 160 byte.

x Il campo LRC consente sia al master che allo slave di verificare se ci sono errori di trasmissione dovuti a disturbi sulla linea. In tal caso il messaggio viene ignorato

x Il messaggio termina sempre con i caratteri di controllo CRLF (0D 0A).

#### **Esempio:**

Per esempio, se si vuole leggere dal DMED con indirizzo 8 il valore della corrente di fase L3 che si trova alla locazione 12 (0C Hex), il messaggio da spedire è il seguente:

: 08 04 00 0B 00 02 E7 CRLF

#### Dove:

: = ASCII 3Ah = Delimitatore inizio messaggio

08 = indirizzo slave.

04 = funzione di lettura locazione.

00 0B = indirizzo della locazione diminuito di un'unità,

contenente il valore della corrente di fase L3 00 02 = numero di registri da leggere a partire dall'indirizzo 04.

 $F7 =$ checksum LRC.

CRLF = ASCII 0Dh 0Ah = delimitatore fine messaggio

La risposta del DMED è la seguente:

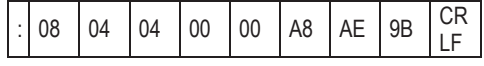

#### Dove:

: = ASCII 3Ah = Delimitatore inizio messaggio 08 = indirizzo del DMED (Slave 08). 04 = funzione richiesta dal Master. 04 = numero di byte inviati dallo slave. 00 00 A8 AE = valore esadecimale della corrente di fase L3 = 4.3182 A. 9B = checksum LRC. CRLF = ASCII 0Dh 0Ah = delimitatore fine messaggio

# **MODBUS® ASCII PROTOCOL**

The Modbus ASCII protocol is normally used in applications that require to communicate through a couple of modems.

The functions and addresses available are the same as for the RTU version, but the transmitted characters are in ASCII and the message end is delimited by Carriage return / Line Feed instead of a transmission pause.

The communication message on the correspondent communication port has the following structure:

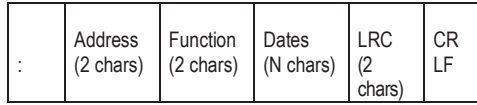

• The Address field holds the serial address of the slave destination device.

xThe Function field holds the code of the function that must be executed by the slave.

• The Data field contains data sent to the slave or data received from the slave in response to a query. The maximum allowable length is 160 bytes.

• The LRC field lets the master and slave devices check the message integrity in case of noise on the line. In that case, the corrupted message is ignored.

• The message terminates always with CRLF control character (0D 0A).

### **Example:**

For instance, to read the value of the current phase L3, which resides at location 12 (0C Hex) from the slave with serial address 08, the message to send is the following:

# : 08 04 00 0B 00 02 E7 CRLF

Whereas:

: = ASCII 3Ah = message start delimiter

08 = slave address

04 = 'Read input register' Modbus function

00 0B = Address of the required register (L3 current phase) decreased by one

 $0002 =$  Number of registers to be read beginning

from address 04 E7= LRC Checksum

CRLF = ASCII 0Dh 0Ah = Message end delimiter

The DMED answer is the following:

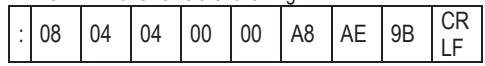

Whereas:

: = ASCII 3Ah message start delimiter

08 = DMED address (Slave 08)

 $04$  = Function requested by the master

 $04$  = Number of bytes sent by the slave

00 00 A8 AE = Hex value of the current phase of L3

 $= 4.3182 A$ .

9B = LRC checksum

CRLF = ASCII 0Dh 0Ah = Message end delimiter

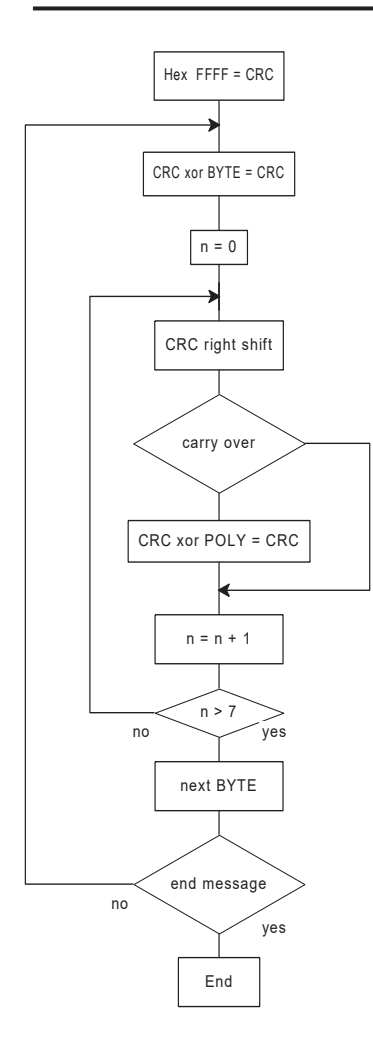

**Algoritmo di calcolo del CRC CRC calculation algorithm** 

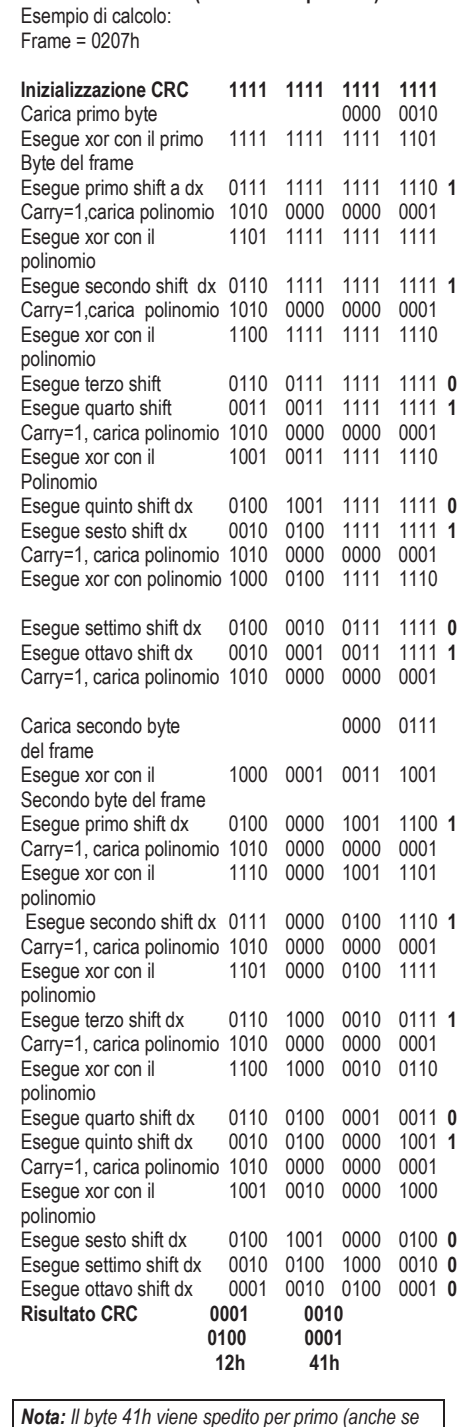

**CALCOLO DEL CRC (CHECKSUM per RTU)** 

 *è il LSB), poi viene trasmesso 12h.* 

# **CALCOLO LRC (CHECKSUM per ASCII)**

# **Esempio di calcolo:**

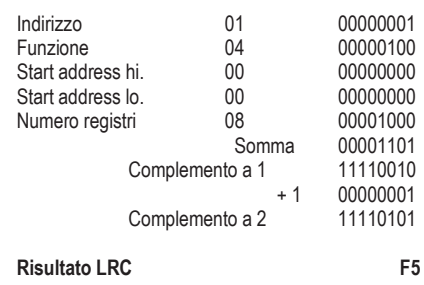

### **CRC CALCULATION (CHECKSUM for RTU)**  Example of CRC calculation:  $Franc = 0207h$

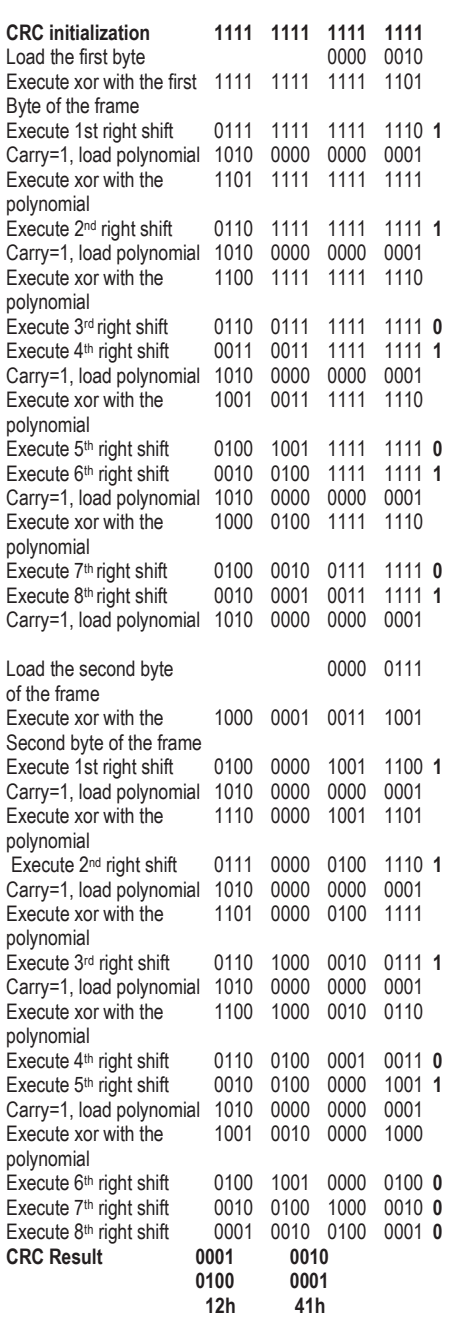

*Note: The byte 41h is sent first (even if it is the LSB), then 12h is sent.* 

# **LRC CALCULATION (CHECKSUM for ASCII)**

# **Example of LRC calculation:**

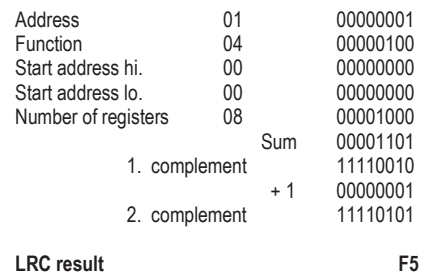

# **TABELLA 2**<br>
TABELLA 2

# **MISURE FORNITE DAL PROTOCOLLO DI COM. MEASURES SUPPLIED BY SERIAL COMMUNICATION PROTOCOL**  (To be used with functions 03 and 04) TABLE 2

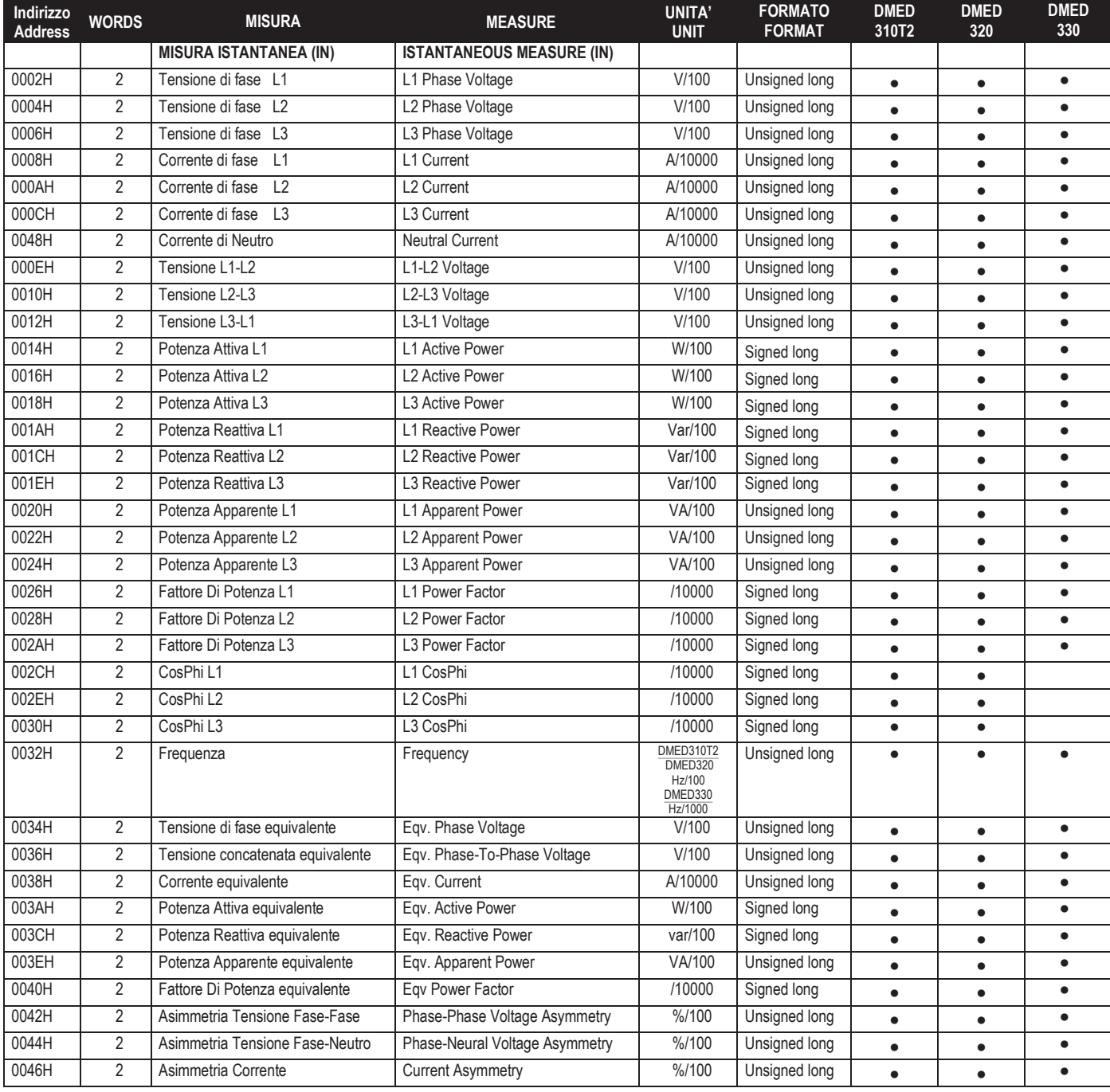

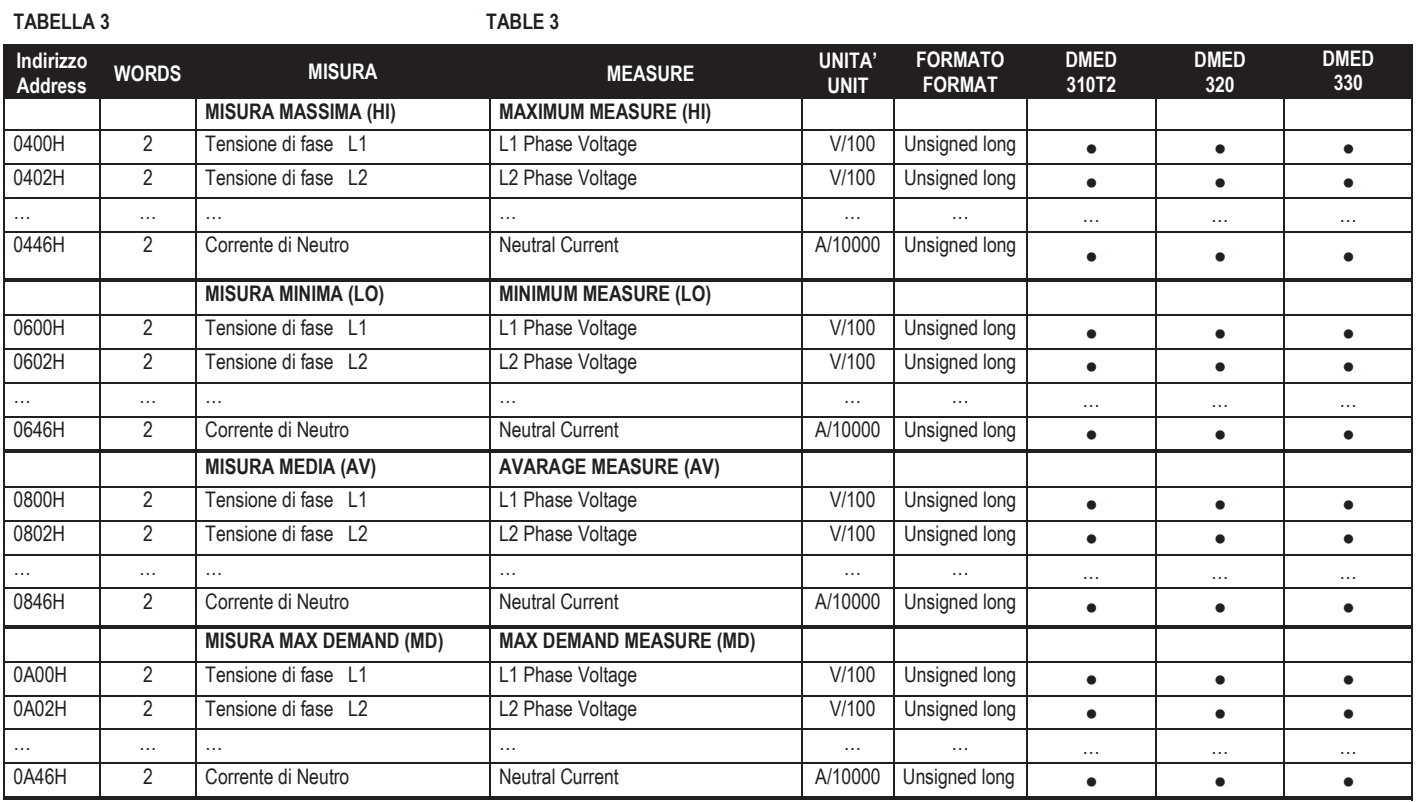

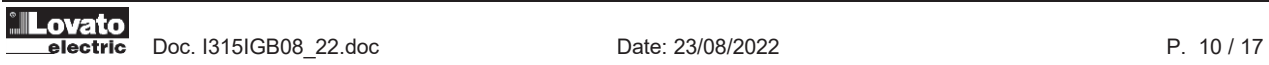

# **TABELLA 4 TABLE 4**

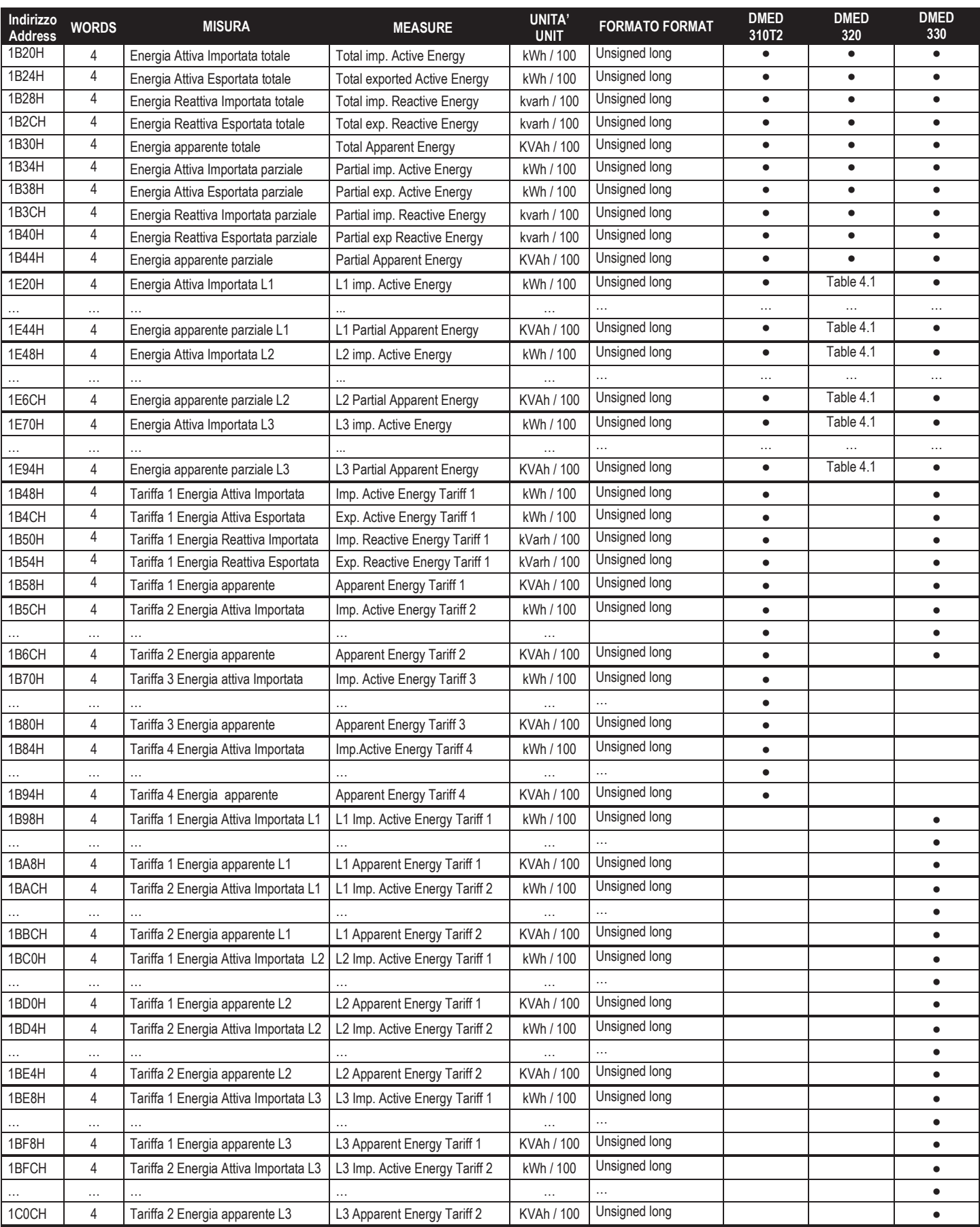

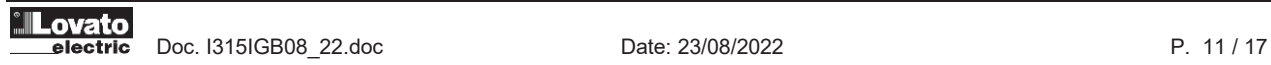

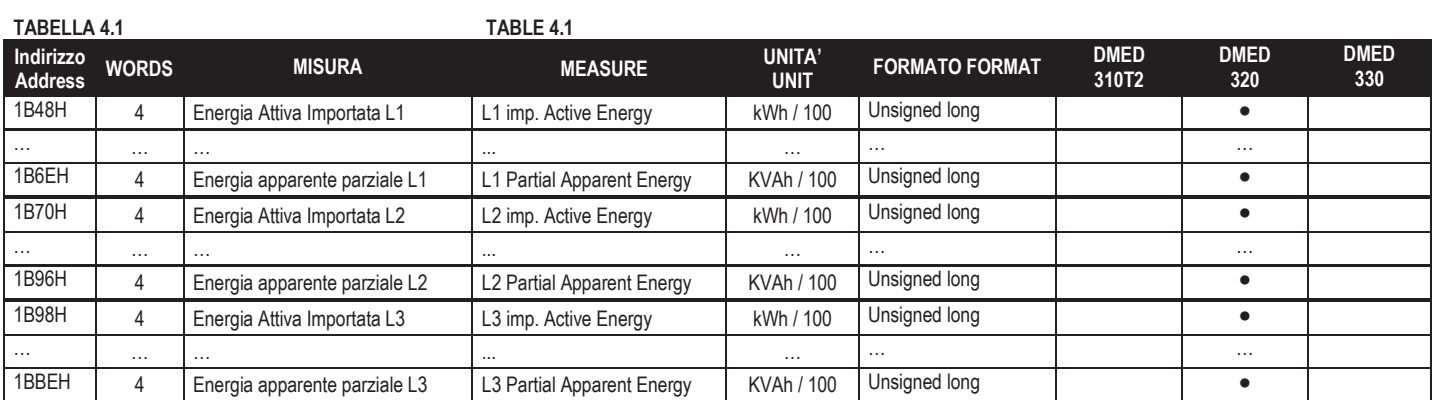

**TABELLA 5 TABLE 5**

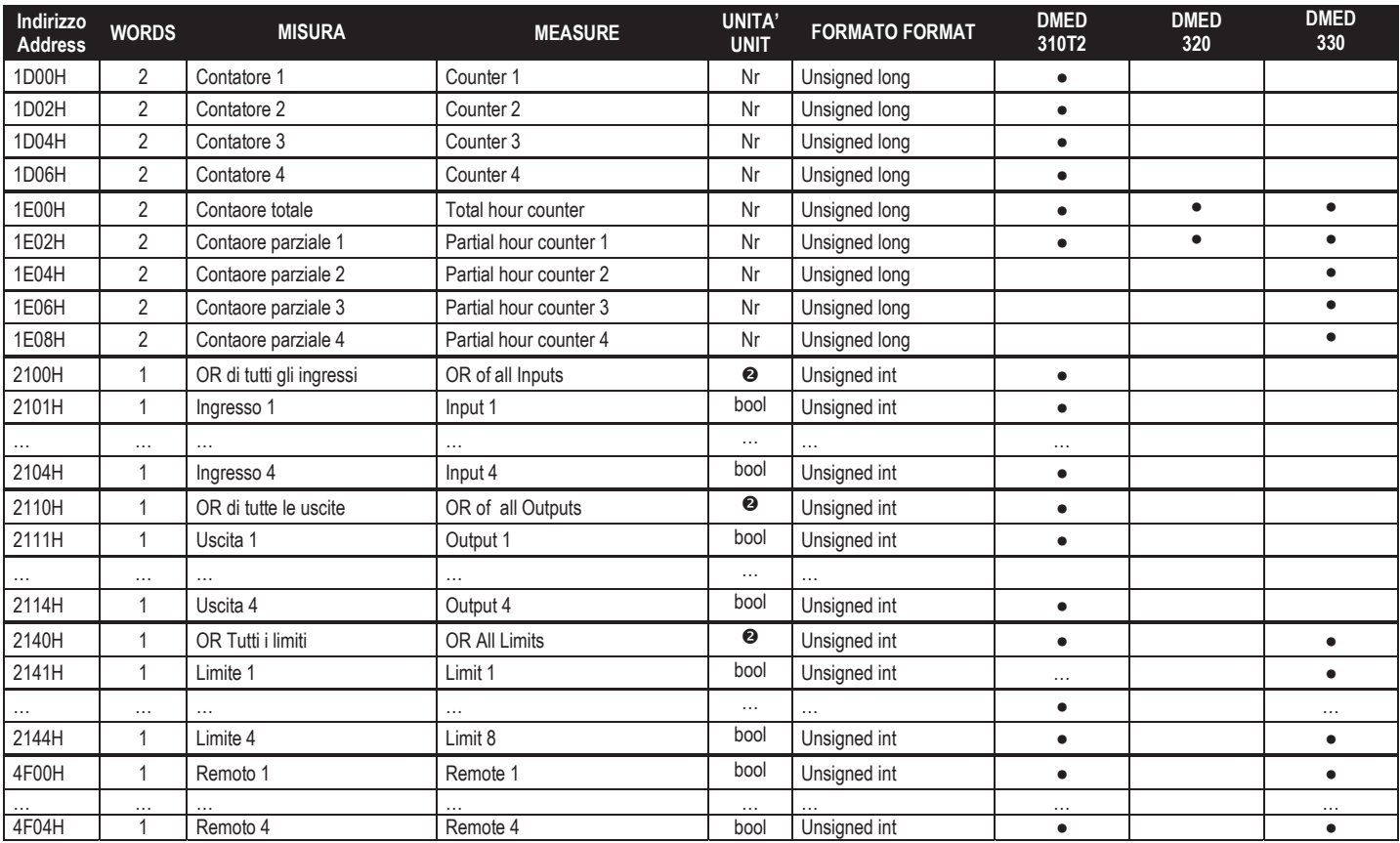

**O** Esempio:

Se il valore all'indirizzo 2100H è: 0x05 (esadecimale) = 00000101 (binario) gli ingressi 1 e 3 sono attivi.

**•** Example: If the value at address 2100H is: 0x05 (hexadecimal) = 00000101 (binary) the inputs 1 and 3 are active.

# **COMANDI (Utilizzabili con funzione 06) TABELLA 6**

# **COMMANDS (To be used with function 06) TABLE 6**

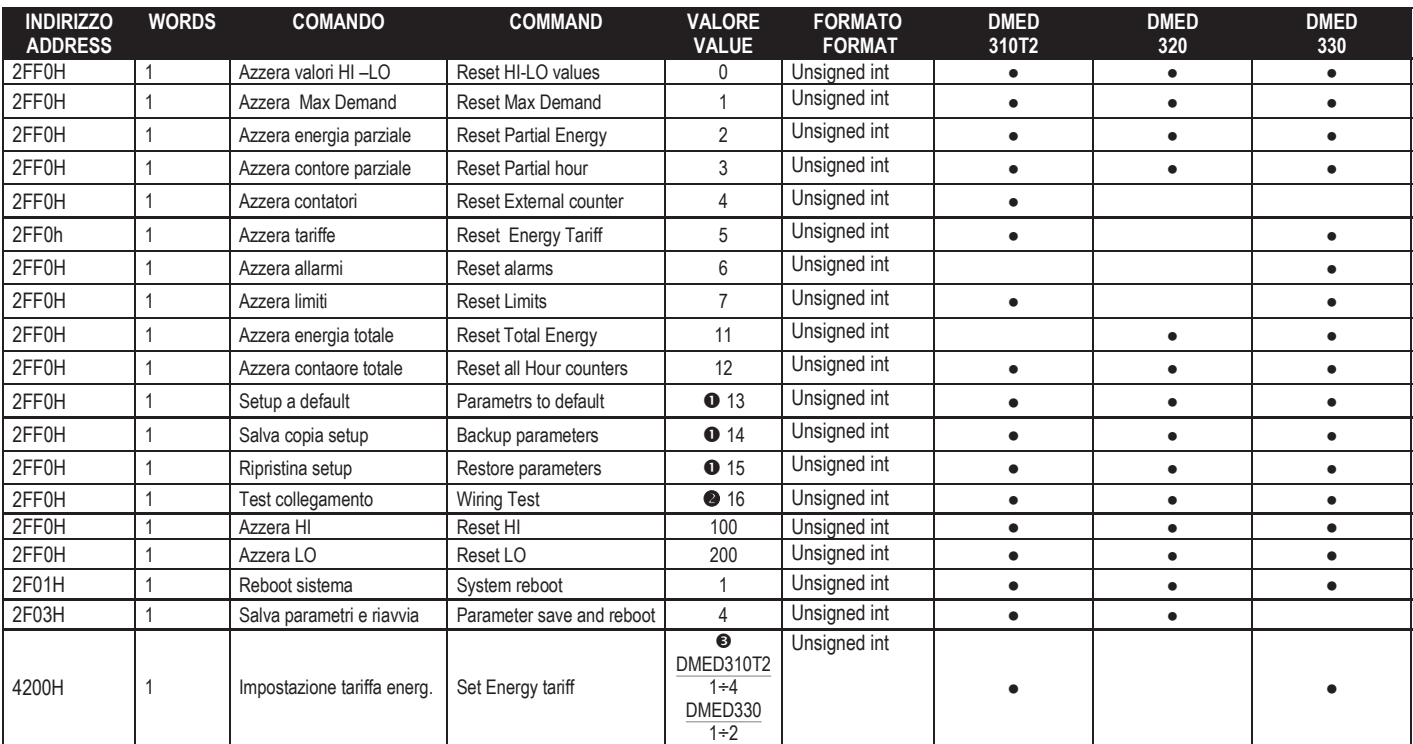

# $O$  ATTENZIONE

Dopo aver usato questo comando è preferibile utilizzare il comando di REBOOT.

# o **ATTENZIONE**

Dopo avere eseguito questo comando, per ottenere il risultato del test bisogna eseguire una domanda 4 all'indirizzo 0x1F20, il significato dei bit della risposta è riportato nella tabella sottostante.

# $Q$  ATTENZIONE

Questa funzione è attiva solo se nessun ingresso è programmato con la funzione tariffa (TAR-A e TAR-B)

#### **Risultati test collegamento Test wiring results**  TABELLA 7

# **OATTENTION**

After using of this command it is recommended to send REBOOT command.

**OATTENTION** 

After executing this command, to get the test result you can use the query 4 at address 0x1F20; the meaning of the bits of the response is shown in the table below.

#### *<b>@ATTENTION*

This function is enabled only if none of the inputs is set with the tariff function (TAR-A and TAR-B).

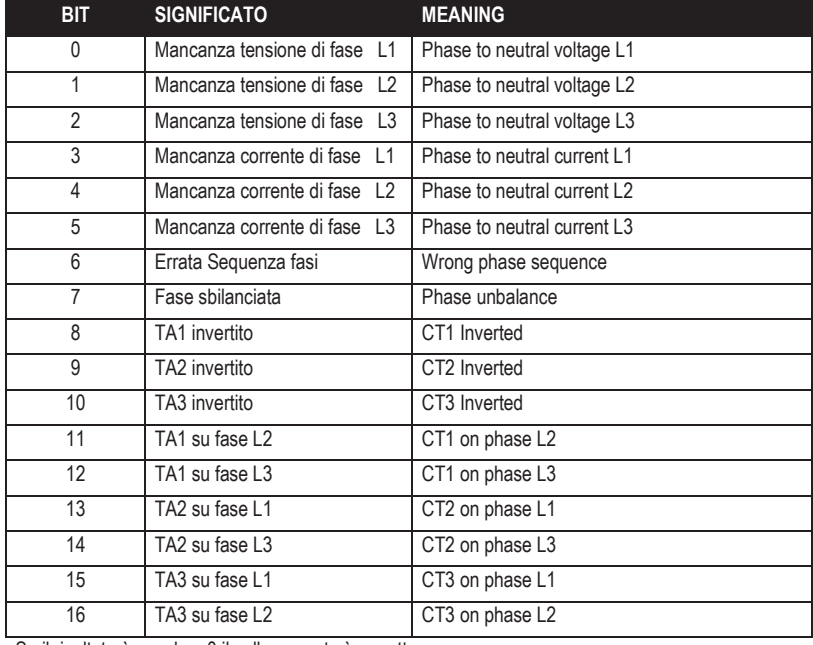

Se il risultato è uguale a 0 il collegamento è corretto.

If the result is 0 the wiring is correct.

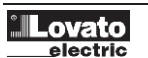

# **TABELLA 8<br>PARAMETRI SETUP PARAMETRI SETUP SETUP PARAMETERS (Utilizzabili con funzioni 04 e 06) (To be used with functions 04 and 06) Solo per [DMED310T2](https://www.lovatoelectric.com/DMED310T2/DMED310T2/snp) e DMED320 For [DMED310T2](https://www.lovatoelectric.com/DMED310T2/DMED310T2/snp) and DMED320 only**  Eseguire salvataggio e riavvio al termine Save and reboot at the end **Save and reboot** at the end

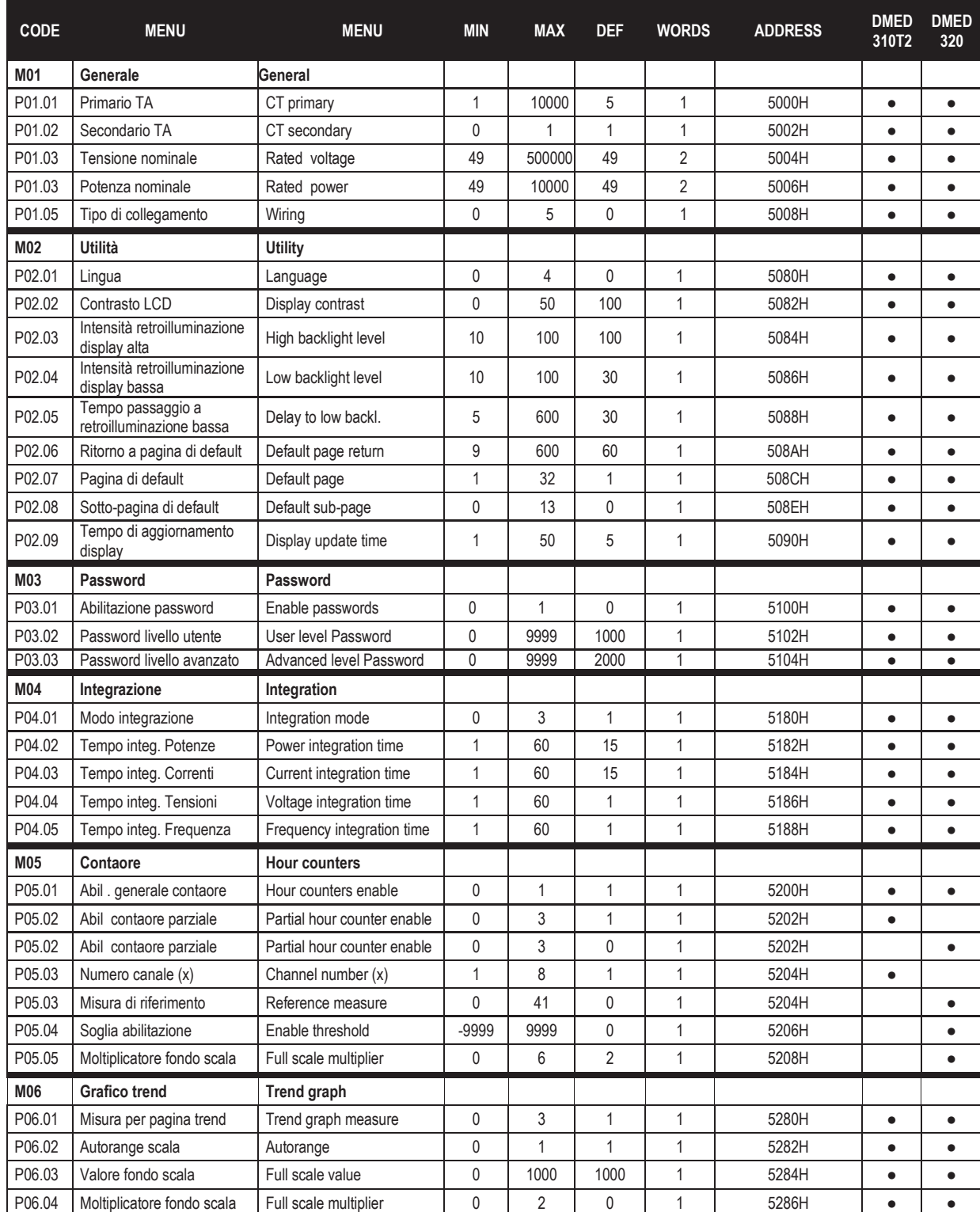

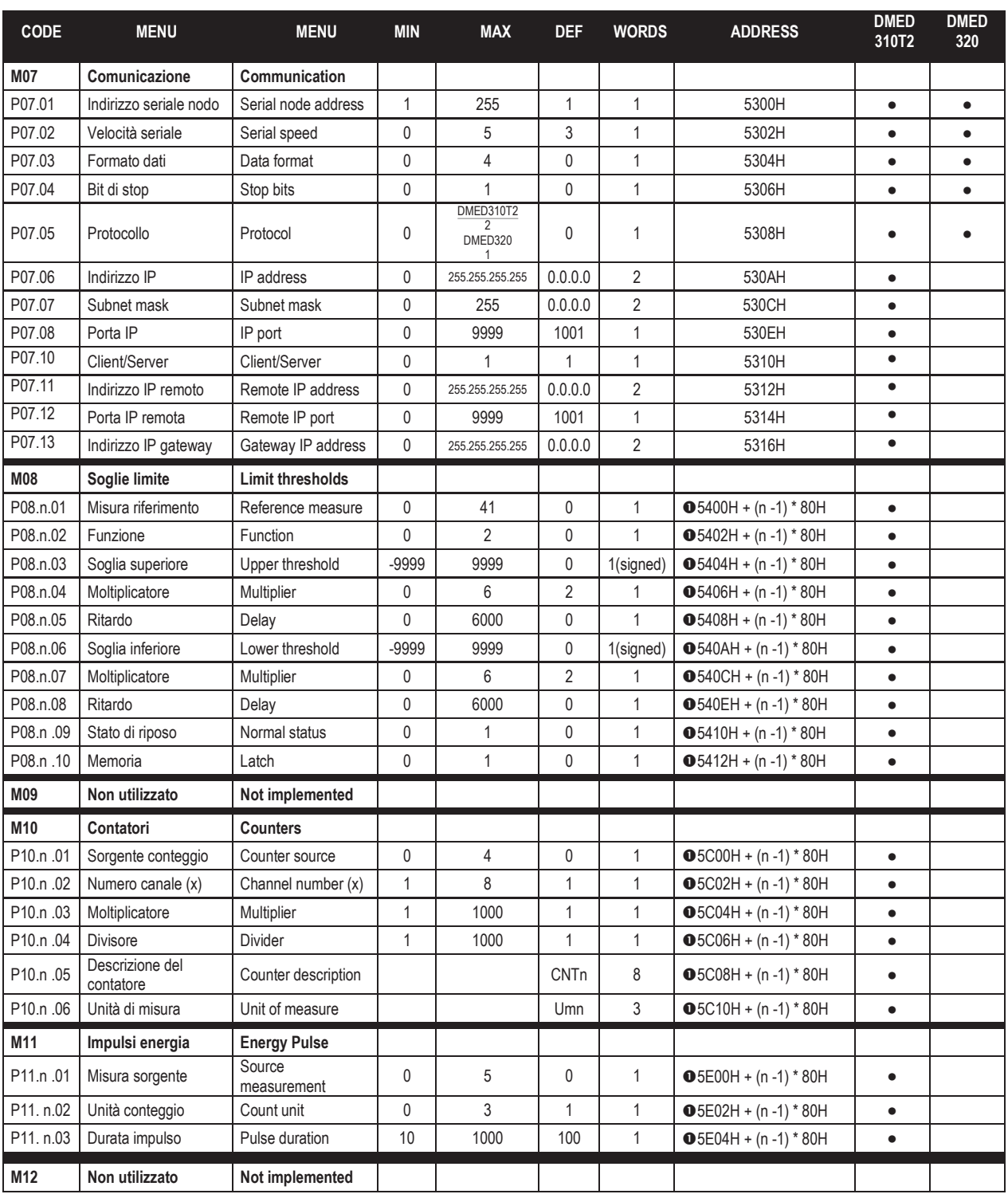

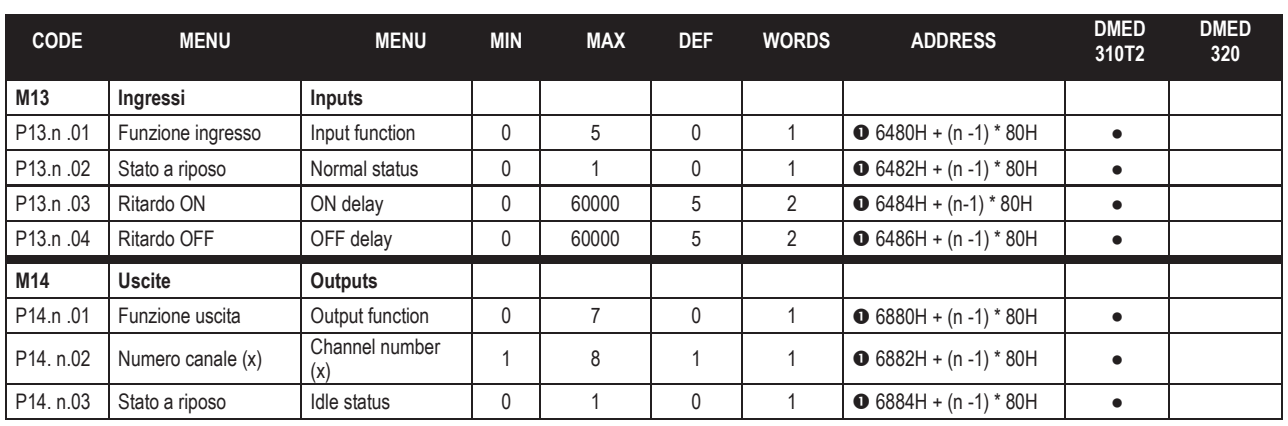

# $O$  ESEMPIO

- Se si vuole scrivere/leggere il registro STATUS dell'ingresso **1** (P13.**1**.02), bisogna utilizzare la formula: 6482H (n -1)  $*80$ H<br>dove n = 1 quindi: dove  $n = 1$ *6482H (1 -1) \*80H = 6482H*
- Se si vuole scrivere/leggere il registro TIME PULSE del pulse **2** (P11.**2**.03), bisogna utilizzare la formula :  $5E04H + (n - 1) * 80H$ <br>dove  $n = 2$  quindi: dove  $n = 2$ 5E04H*+ (2 -1) \* 80H = 5E84H*
- Se si vuole scrivere/leggere il registro SOURCE dell'uscita **8** (P14.**8**.01), bisogna utilizzare la formula: 6480H + (n -1) \*80H dove  $n = 8$  quindi: 6880H *+ (8 -1) \* 80H = 6C00H*

# $O$  **EXAMPLE**

- If you want to read/write the STATUS register of input **1** (P13.**1**.02), you must use the formula: 6482H (n -1) \*80H where  $n = 1$  thus: *6482H (1 -1) \*80H = 6482H*
- If you want read/write to the TIME PULSE register of pulse **2** (P11.**2**.03), you must use the formula: 5E04H+ (n -1) \* 80H where  $n = 2$  thus: 5E04H*+ (2 -1) \* 80H = 5E84H*
- If you want to read/write the SOURCE register of output **8** (P14.**8**.01), you must use the formula: 6480H + (n -1) \*80H where  $n = 8$  thus: 6880H *+ (8 -1) \* 80H = 6C00H*

# **SETUP PARAMETRI PER [DMED330](https://www.lovatoelectric.com/DMED330/DMED330/snp) PARAMETERS SETUP FOR [DMED330](https://www.lovatoelectric.com/DMED330/DMED330/snp) I parametri vengono letti/modificati applicando la seguente regola: Parameters are read/modified according to the following rules:**

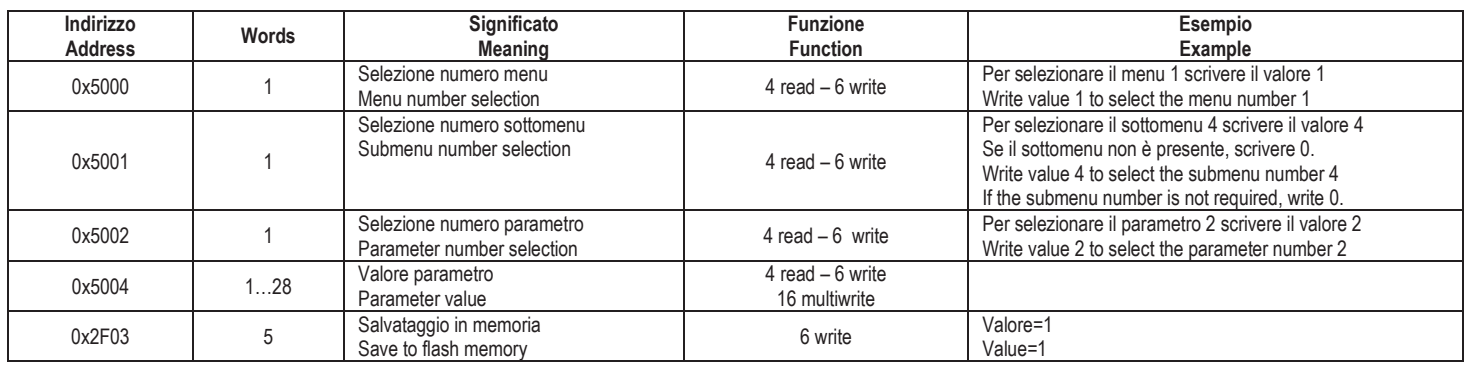

# **Esempio: impostazione lingua dal menu M02 – Utilità, P02.01 – Example: language setting from menu M02 – Utility, P02.01**

Menu 02: 01 06 4F FF 00 02 2E EF

Sottomenu: non necessario – Submenu: not necessary Parametro - Parameter P02.01 (Lingua - Language): 01 06 50 01 00 01 08 CA

Valore parametro-Parameter value (Lingua=Spagnolo - Language=Spanish): 01 06 50 03 00 03 28 CB

**Esempio: impostazione sorgente allarme numero 2 dal menu M09 – Allarmi, P09.2.01 – Example: alarm n.2 source from menu M09 – Alarms, P09.2.01** 

Menu 09: 01 06 4F FF 00 09 6F 28

Sottomenu - Submenu: 01 06 50 00 00 02 19 0B

Parametro - Parameter P09.2.01: 01 06 50 01 00 01 08 CA

Valore parametro – Parameter value (LIM=1): 01 06 50 03 00 01 A9 0A

# **Salvataggio - Save**

01 06 2F 02 00 05 E0 DD

Il dispositivo effettua il salvataggio dei parametri ed esegue il reboot (non si riceve nessuna risposta da modbus).

The device saves and reboots (no response modbus protocol message will be received).

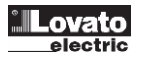